- ① 公需课平台(广东省教师继续教育管理信息系统)<http://jspx.gdedu.gov.cn/jspx/>
- ② 专技平台(广东省专业技术人员继续教育管理系统) <http://gdrst.gdhrss.gov.cn/publicfiles/business/htmlfiles/jxjyglxt/index.html> ③ 教师专业选修平台(广东省教师继续教育信息管理平台)[http://glpt.gdjsgl.com.cn/login.jsp](http://glpt.gdjsgl.com.cn/login.jsp【2020年7)【2020
	- [年](http://glpt.gdjsgl.com.cn/login.jsp【2020年7) 7 月后可用可不用,选修专业学时可直接在公需课平台申报。】

**注:公需课系统为教育厅新开发系统,存在不稳定情况,使用时请给予足够耐心,使用时请 进行多次尝试、切换浏览器(建议使用 360 极速或兼容模式),其他系统问题请自行根据系 统技术咨询电话,联系系统技术员解决。**

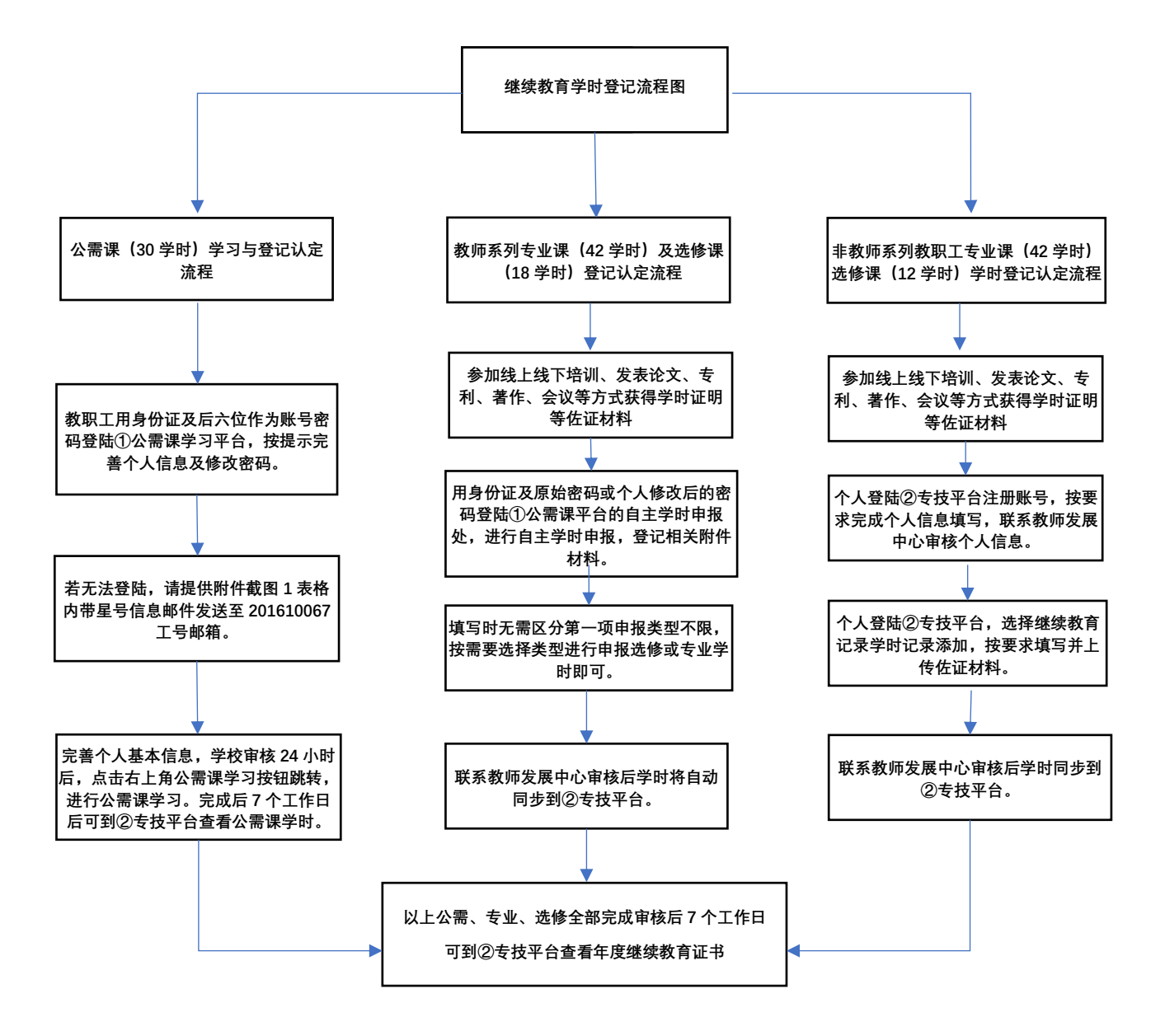